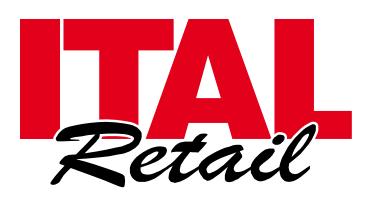

Via del Paracadutista, 11-11/A-11/B 42122 REGGIO EMILIA TEL. 0522 23.20.60 – FAX 0522 27.73.60 [info@italretail.it](mailto:info@italretail.it) – www.italretail.it COD.FISC. / P.IVA 01382910352 Cap.Soc. € 10.400,00 i.v. Iscr. Reg.Impr. Reggio Emilia 01382910352 - REA n.181217

## Technical Report ITAL Touch

ITAL Touch rel.1.66

- Correzione legata alla stampa degli azzeramenti periodici

**ITALRETAIL SRL**

- Corretto fase di scrittura sul DGFE

ITAL Touch rel.1.60

- Inserito gestione virgola automatica (due decimali fissi a display), introducendo opzione "NO" nell'impostazione "Prezzi Centesimi".

- Introdotto PLU Descrittivo per inserire un testo libero nella vendita. Occorre abilitare l'opzione "Descrittivo" nelle proprietà del PLU.

- Inserito gestione "Scontrino regalo"; con la seguenza 0 + CONTANTI si esegue la ristampa dell'ultimo scontrino senza importi battuta e senza pagamenti. La funzionalità può essere abilitata/disabilitata con codice rapido 1523 + INVIO in Strumenti di Servizio (1456).

- Corretto ristampa ultimi scontrini nel caso in cui nella stessa giornata sia stata fatta più di una chiusura fiscale. Ora la macchina va ad estrarre solo gli scontrini relativi alla chiusura fiscale corrente.

- Inserita funzione Elimina code con codice rapido 1526 + INVIO in Strumenti di Servizio (1456). La macchina stampa un ticket numerato dopo lo scontrino fiscale e dopo copia (0 + INVIO).

- Aumentato dimensione Code39 per maggiore leggibilità.

- Aggiunto gestione terza cifra decimale del prezzo, se presente un moltiplicatore diverso da uno in fase di inserimento battute. La moltiplicazione con la terza cifra decimale è gestita con la seguenza QUANTITA' x **IMPORTO + REPARTO.** 

## ITAL Touch rel. 1.52

-Correzione ristampa scontrino da DGFE dopo 256esimo documento presente nella stessa giornata.

-Modificata password di sistema.

-Corretta gestione limite prezzo massimo anche da protocollo.

-Introdotta gestione modifica del messaggio scorrevole da protocollo Custom (sintassi 7010xxxdescrizione).

ITAL Touch rel.1.50

-Gestito il caso in cui la copia parziale del nuovo database genera un file di dimensione nulla.

-Cambiato IVA dal 21% al 22%.

ITAL Touch rel. 1.44

-Inserito funzione di blocco tastiera, digitando il codice 111 seguito dal tasto "Funzioni" si disattiva la funzionalità della tastiera. Con la medesima operazione si riattiva.

-Inserito lettura Venduto Odierno e Cassa, digitando il codice 05 seguito dal tasto "Funzioni" si visualizzano i dati correnti.

-Corretto procedura di lettura del codice fiscale sul tesserino sanitario tramite scanner seriale.

-Corretto stampa Azzeramento Finanziario con Reparti/Plu associati ad IVA esente.

-Corretto emissione scontrino con richiamo del Cliente generico.

ITAL Touch rel.1.42

-Inserito possibilità di effettuare il restore del database da modalità SAFE MODE, utilizzando un backup precedentemente eseguito su DGFE (Backup.evo).

-Inserito tastiera Qwerty per inserimento veloce di descrizione cliente/p.iva/cod.fiscale ed eventuale salvataggio in anagrafica database.

-Inserito ristampa scontrini fiscali.

Abilitando l'opzione copia scontrino, in assetto di lavoro digitando il N° x (da 1 a 9) e Tasto Contanti, la cassa ristampa gli ultimi documenti fiscali emessi.

-Inserito livelli di prezzo per PLU e Reparti.

Con 101 + Funzioni / 102 + Funzioni / 103 + Funzioni, si cambia il tipo di listino e sul display appare il numero del listino che stai utilizzando (L1-L2-L3).

-Inserito possibilità di cambiare la tipologia dei grafici nell'ultima pagina.